### [Media player help](http://ncpedia.org/media-player-help) **[1]**

Select rating in the No votes yet

Rate  $\vert$ Give it 3/5

# **Keyboard controls for the media player**

Play/pause: **access key + p** OR **spacebar** (functionality varies by browser)

Volume adjust: **up/down arrow keys**

Fast-forward/reverse: **left/right arrow keys**

Toggle high-contrast color schemes: **q**

### **Access keys**

Access keys vary by browser and OS, but are typically some combination of the CTRL, ALT, and SHIFT keys. In common browsers:

Internet Explorer: ALT. (In IE, access key controls only select items. Hit ENTER to access links or press buttons.)

Chrome: ALT on Windows. CTRL-OPT on Mac.

Firefox: ALT-SHIFT on Windows. CTRL-OPT on Mac.

Safari: ALT on Windows. CTRL-OPT on Mac.

[See a complete list of access keys.](http://en.wikipedia.org/wiki/Access_key) [2]

# **Getting Help**

If the media player does not work in your browser, we recommend downloading media files to play on your computer using desktop software, when possible. (Some media files are not downloadable.) Please [contact us](http://ncpedia.org/contact) [3] with any questions or problems with media files.

22 February 2013

**Source URL:** <http://ncpedia.org/media-player-help>

#### **Links:**

- [1] http://ncpedia.org/media-player-help
- [2] http://en.wikipedia.org/wiki/Access\_key
- [3] http://ncpedia.org/contact

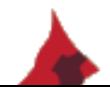

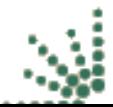

**INSTITUTE** of

1 ZL